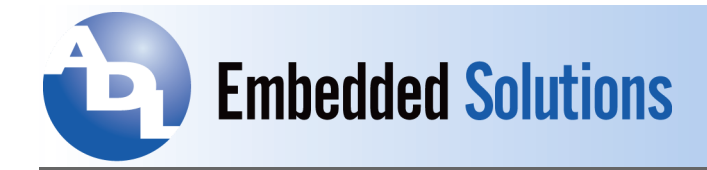

# **Application for System Monitor and Configuration Using BIOS API Driver on Linux**

# **1. Supported Linux Distros:**

This application has been tested on the following Linux Distros:

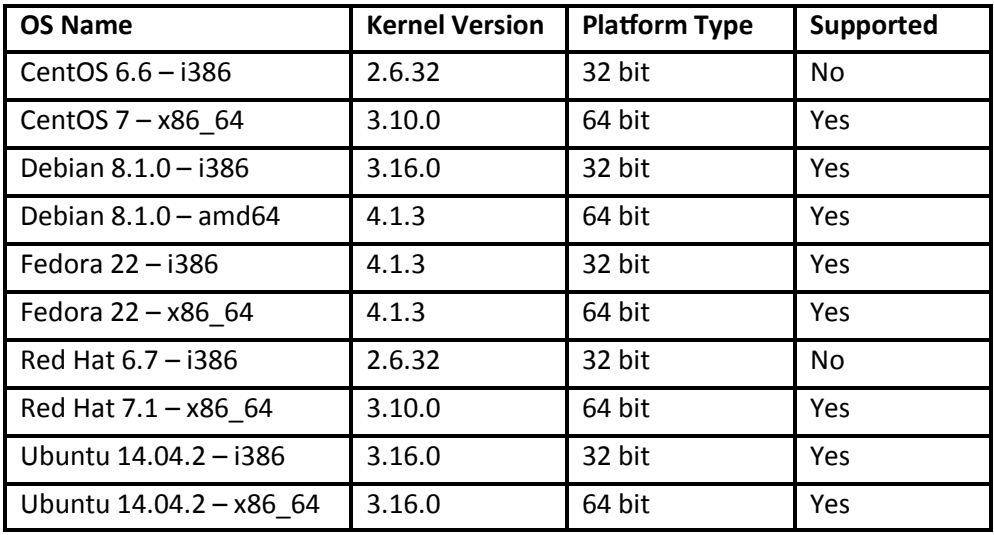

As shown in the table above, this application supports any Linux Distros with kernel 3.0 or above. It cannot support kernel 2.x.x because the file structure in those kernels are too much different than kernel 3.x.x which is required by the BIOS API driver. The 32 bit version of CentOS and Red Hat are the latest versions of those OSes that can be found, and they are not upgraded to kernel 3.x.x. This application will not work with them.

# **2. How to install and run the adl\_biosapi application:**

 First, execute the following command to verify that the kernel on the target Linux machine is at least 3.0 for this application to run:

uname –r

cp adl\_biosapi.zip <empty folder on target linux machine>

Notice that there is a single zip file named adl\_biosapi.zip that supports both 32 bit and 64 bit Linux platforms by running a script to detect the platform type at run time, then call the appropriate command automatically.

Extract the files with command:

unzip adl\_biosapi.zip

- cd adl\_biosapi
- ./start\_adl\_biosapi.sh

**Data subject to change without notice. 9-25-2015** 

 **ADL Embedded Solutions Inc.,** 4411 Morena Blvd., Suite 101 San Diego, CA 92117-4345 **P.** +1 858 490-0597 **F**. +1 858 490-0599 **[e-mail](http://www.adl-europe.com)**: sales@adl-usa.com; **web**: www.adl-usa.com

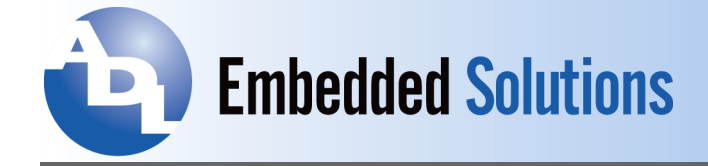

If this application is running for the first time, it will extract and build the BIOS API driver (bbapi-1.2.tgz), load the driver module into the kernel, then start the adl biosapi xx application automatically (where xx is 32 or 64 depending on the platform type). If this is the second time or later run, the BIOS API driver will not be built again. It will just load the bbapi.ko module into the kernel, then run the application.

# **3. Description of supported functions:**

Currently, there are 5 pages in the application with the default of the Sensors page:

## **Sensors page:**

Picture 1 below is an example of the Sensors page. This page shows the current status of all sensors in the system retrieved from the BIOS API driver. By default, all sensor data will be refreshed every 2 seconds. The user can change the refresh rate by adding a number next to command adl\_biosapi\_xx in the script start\_adl\_biosapi.sh. If any sensor value increases when compared to the previous value, then its color will be changed from grey to green. If the sensor value decreases when compared to the previous value then its color will be changed from grey to red. If the sensor value does not change, then its color stays at grey.

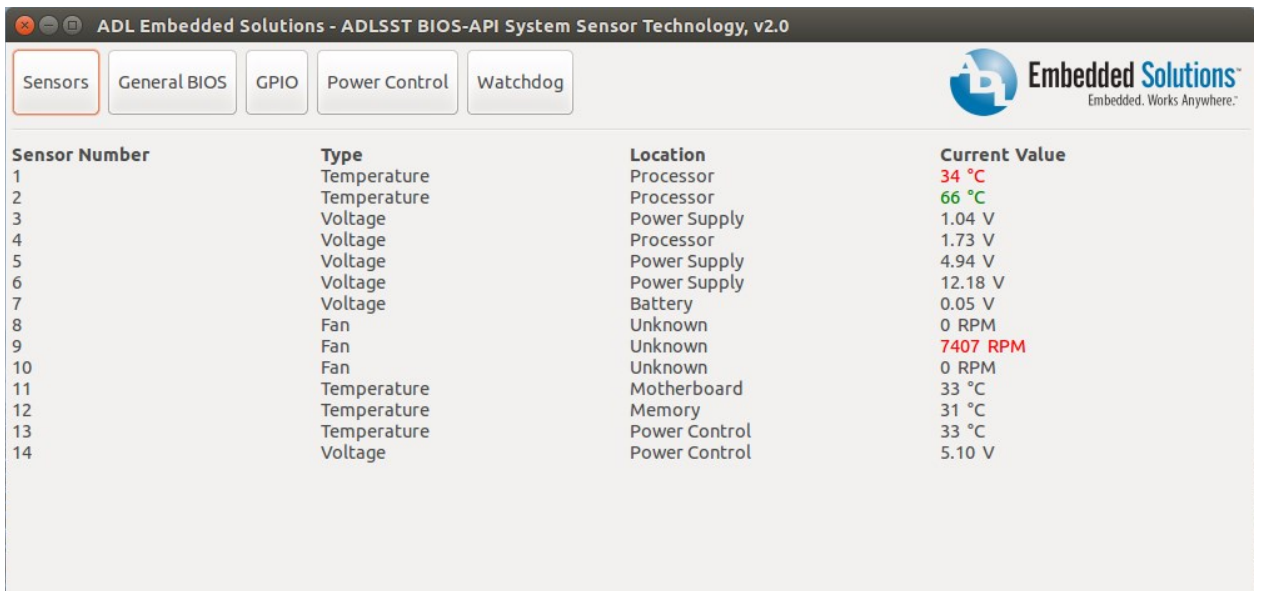

Picture 1 – Sensors page

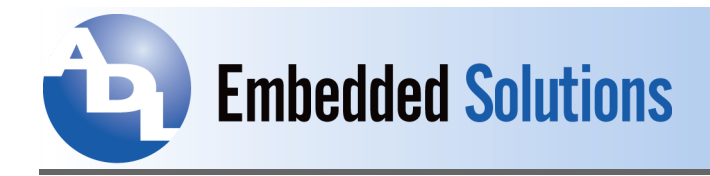

### **General BIOS page:**

Picture 2 below is an example of the General BIOS page. This page shows some static information about General BIOS data retrieved from the BIOS API driver. Data in this page does not change while the application is running so it will not be refreshed as in the sensor page.

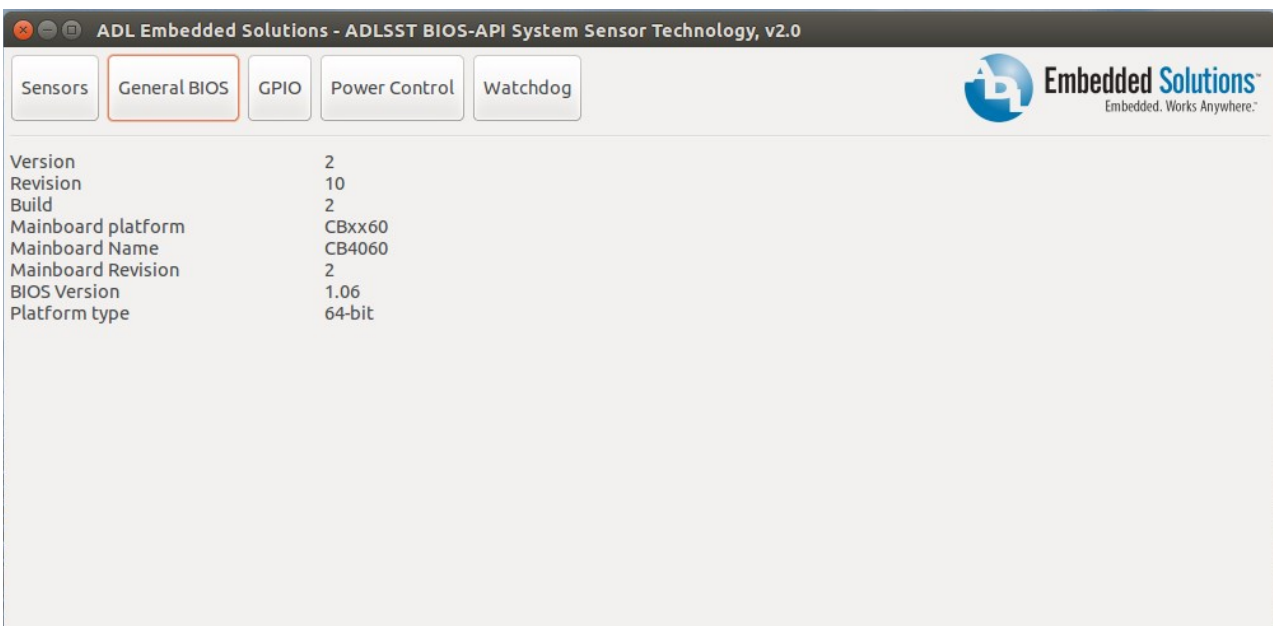

Picture 2 – General BIOS page

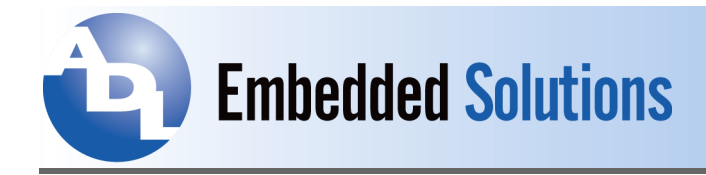

### **GPIO page:**

Picture 3 below is an example of the GPIO page. This page shows the current values of all GPIO registers retrieved from the BIOS API driver: Input, Output, and Configuration registers. Only data in Input registers will be refreshed every 2 seconds (default value) to reflect the changes in the hardware. If any GPIO input value increases when compared to the previous value then its color will be changed from grey to green. If the GPIO input value decreases when compared to the previous value then its color will be changed from grey to red. If the GPIO input value does not change, then its color stays at grey.

The user can configure any value they want on all of the other GPIO registers. Notice that for port config registers a value of 1 in any bit position will make it an input bin, and a value of 0 on any bit position will make it an output bin.

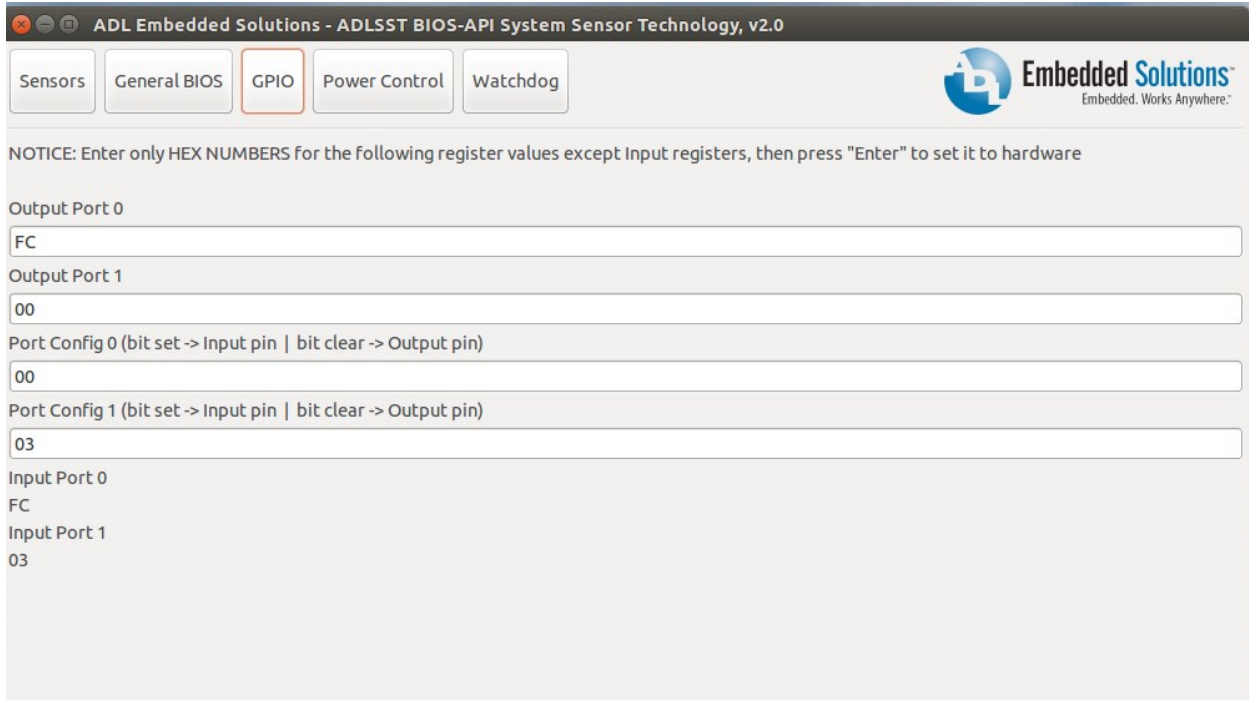

Picture 3 – GPIO page

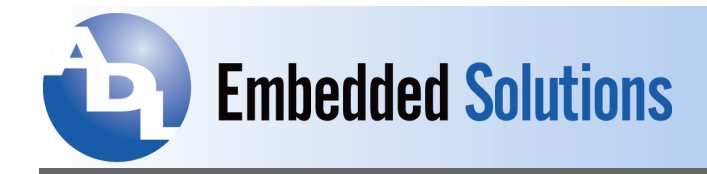

#### **Power Control page:**

Picture 4 below is an example of the Power Control page. This page shows the current Power Control data retrieved from the BIOS API driver. The only value that will be changed in this page is the "Operating time" which will keep increasing. This page will not be refreshed because most of the data are static information.

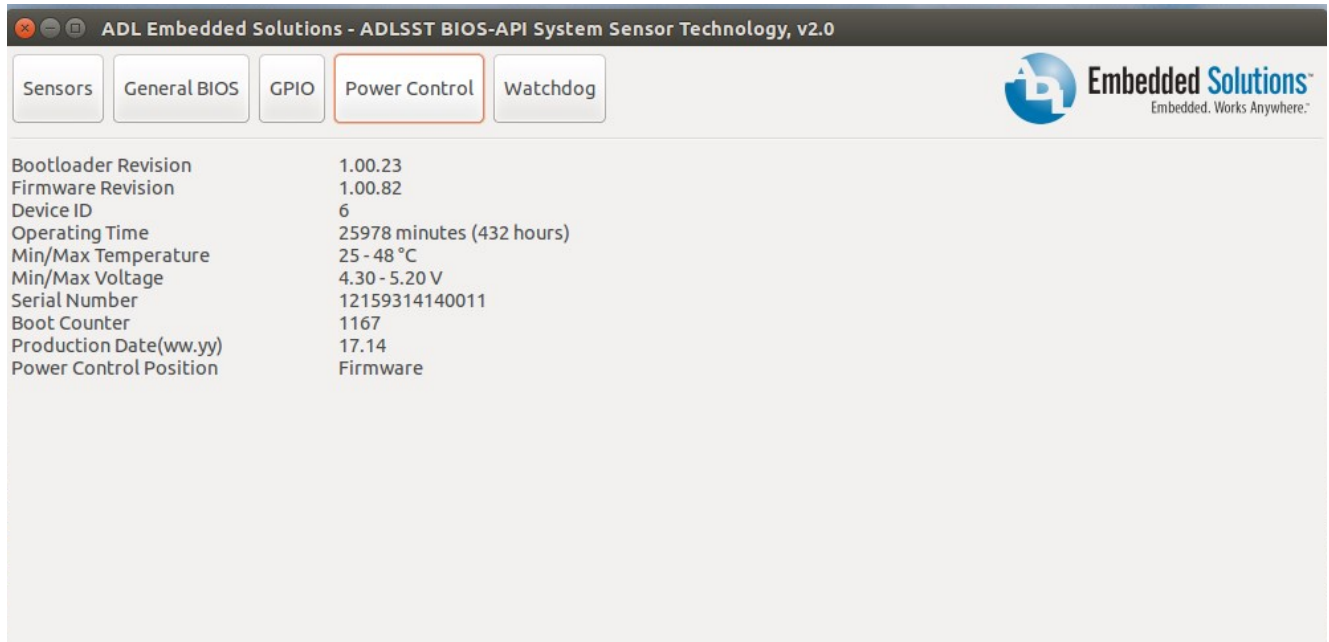

Picture 4 – Power Control page

**Data subject to change without notice. 9-25-2015** 

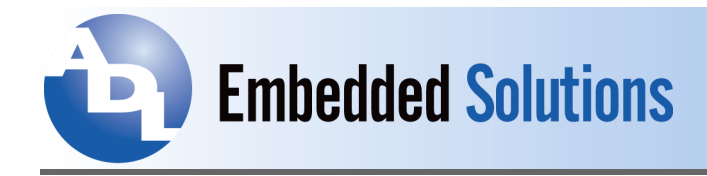

### **Watchdog page:**

Picture 5 below is an example of the Watchdog page. This page shows the current settings of the Watchdog parameters: watchdog interval, and watchdog timeout. The watchdog interval is the waiting time in seconds before reset kicks in after the dog is stopped feeding. Watchdog Timeout is the time in seconds to feed the dog.

The user must press [Enter] after inputting a value in Watchdog interval and Watchdog timeout fields. Press the START button to begin the Watchdog test. Once the timeout elapses, a system message will appear at the bottom of the screen to let the user know that the watchdog is activated and a system reset is imminent: "System will reset in xx seconds…"

This page will not be refreshed because all of the data are static information.

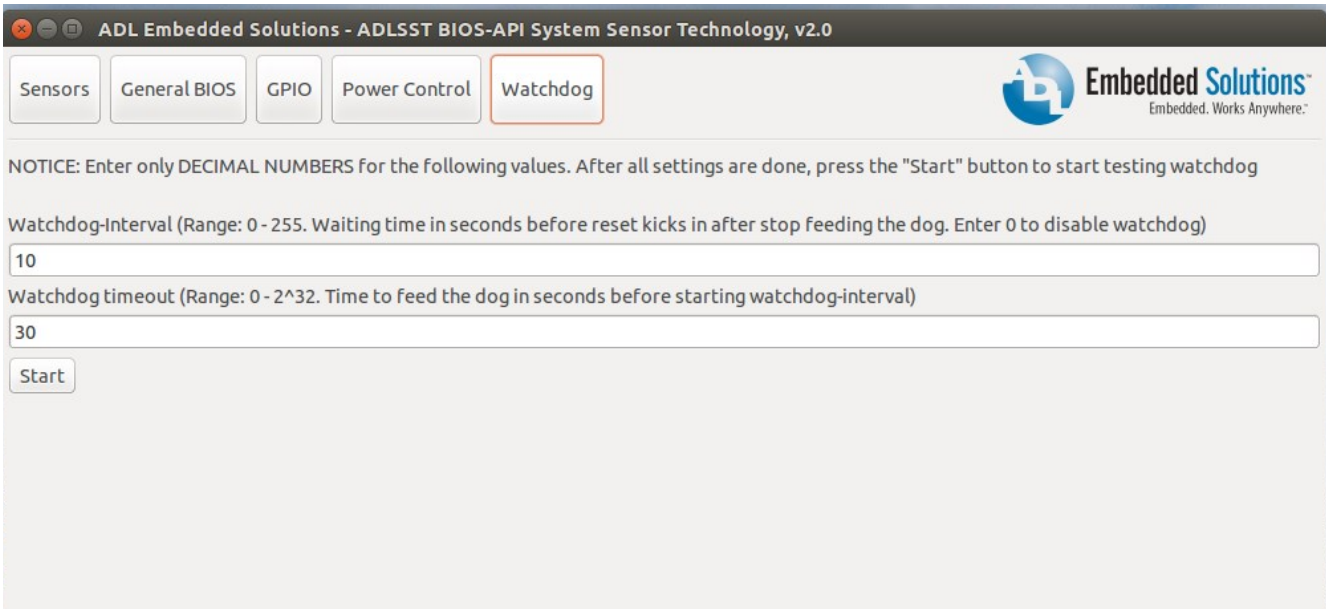

Picture 5 – Watchdog page